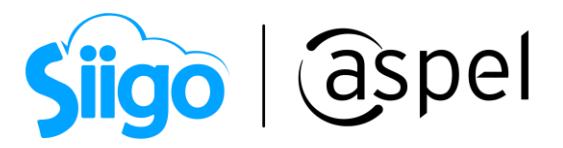

## Compras con Complemento Carta Porte

Si realiza la compra de tus productos y mueves tu mercancía por tus propios medios (autotransporte), desde el almacén o bodega de tu proveedor hasta tu almacén o bodega, este documento es para ti.

En este documento se describe la configuración a realizar en tu sistema de Aspel SAE 8.0, cuando se tiene la necesidad de trasladar una compra realizada al proveedor y la empresa realizará el movimiento de dichos productos por sus propios medios de transporte.

Para mayor información sobre el como actualizar tu sistema al último reinstalable, consulta el siguiente documento: [V019.-Actualiza tu sistema Aspel al último](https://descargas.aspel.com.mx/Tutoriales/VARIOS/V019_Actualiza-tu-sistema-Aspel-al-ultimo-reinstalable.pdf)  [reinstalable.](https://descargas.aspel.com.mx/Tutoriales/VARIOS/V019_Actualiza-tu-sistema-Aspel-al-ultimo-reinstalable.pdf)

Para esta situación se recomienda dar de alta una serie especial que sea para el traslado de la compra. En la serie a registrar solo se dará de alta el domicilio fiscal de donde sale la mercancía, los datos como: certificado y llave privada si serán de la empresa que traslada la mercancía.

Para mayor información de como configurar la serie consulta el siguiente documento:

**EDE SO83.-Configuración de CFDI de Traslado (autotransporte) y multidestino** 

## Manejo de multialmacén.

Para poder realizar el traslado de la mercancía adquirida al proveedor desde su almacén hasta nuestro domicilio, se deberá tener activo el parámetro de multialmancén en Aspel SAE. Para ello ingresa a:

Menú Configuración > Parámetros del sistema > Inventarios

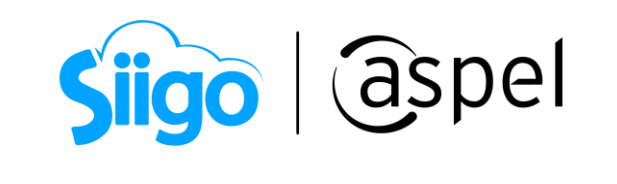

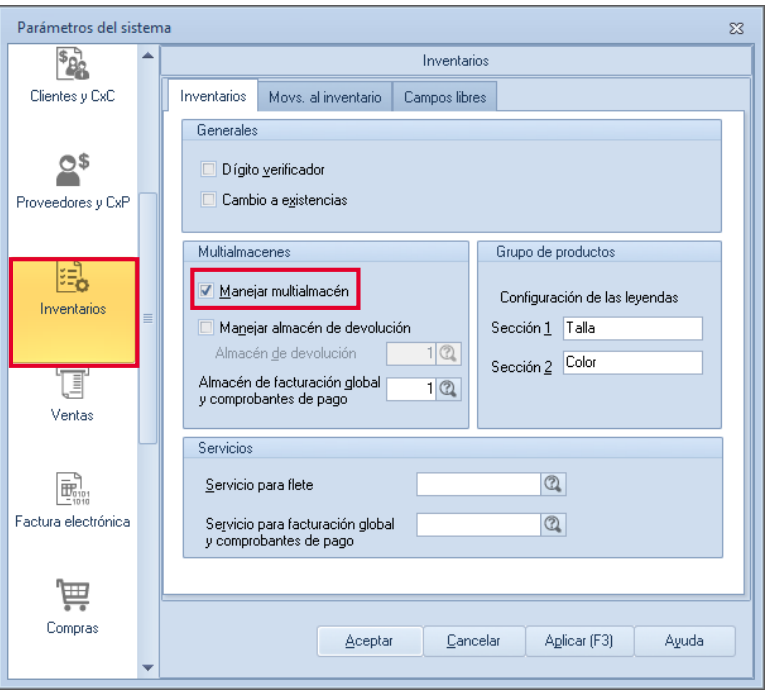

Figura 1.-Activar multialmacén

Una vez activado el parámetro dentro del sistema se puede dar de alta el almacén con la dirección del almacén o bodega del proveedor del cual se recogerá la mercancía adquirida. Para dar de alta el almacén ingresa a:

Menú Inventarios > Multialmacén > Almacenes

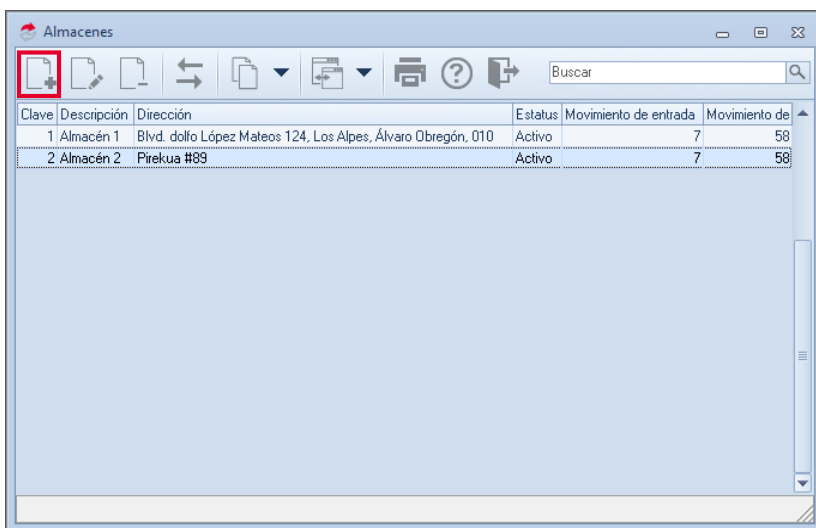

Figura 2.-Alta de almacén

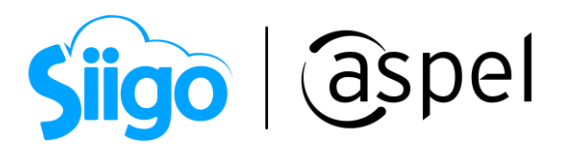

Se mostrará la ventana para el alta del almacén, en la cual se podrá ingresar los datos del domicilio del almacén o bodega del proveedor.

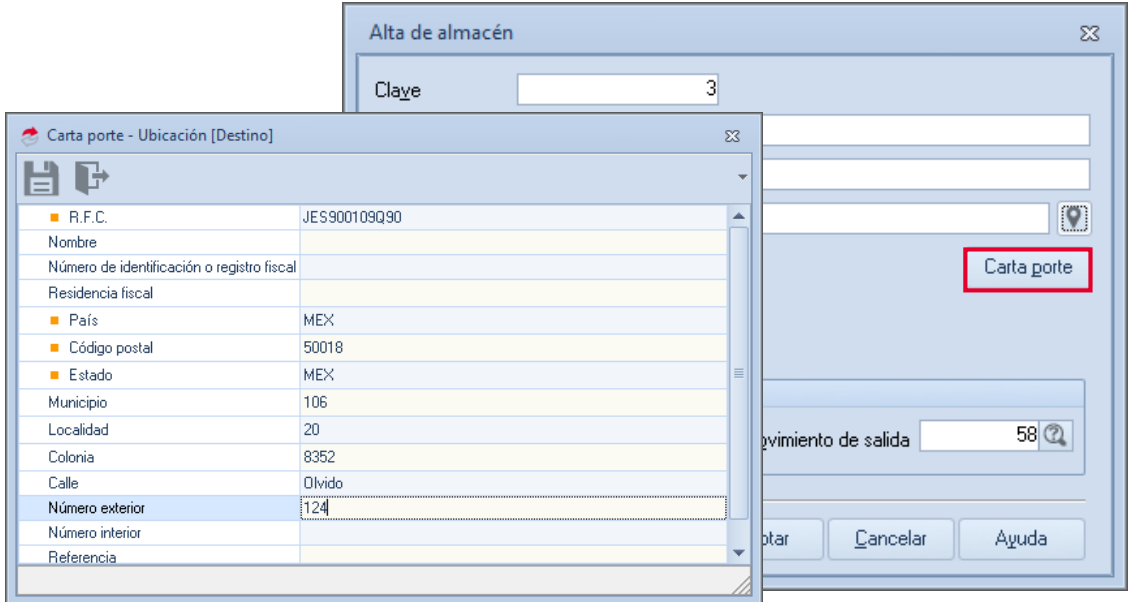

Figura 3.-Registro de domicilio.

Posteriormente se deberán registrar los productos dentro del almacén para poder realizar la compra de los mismos.

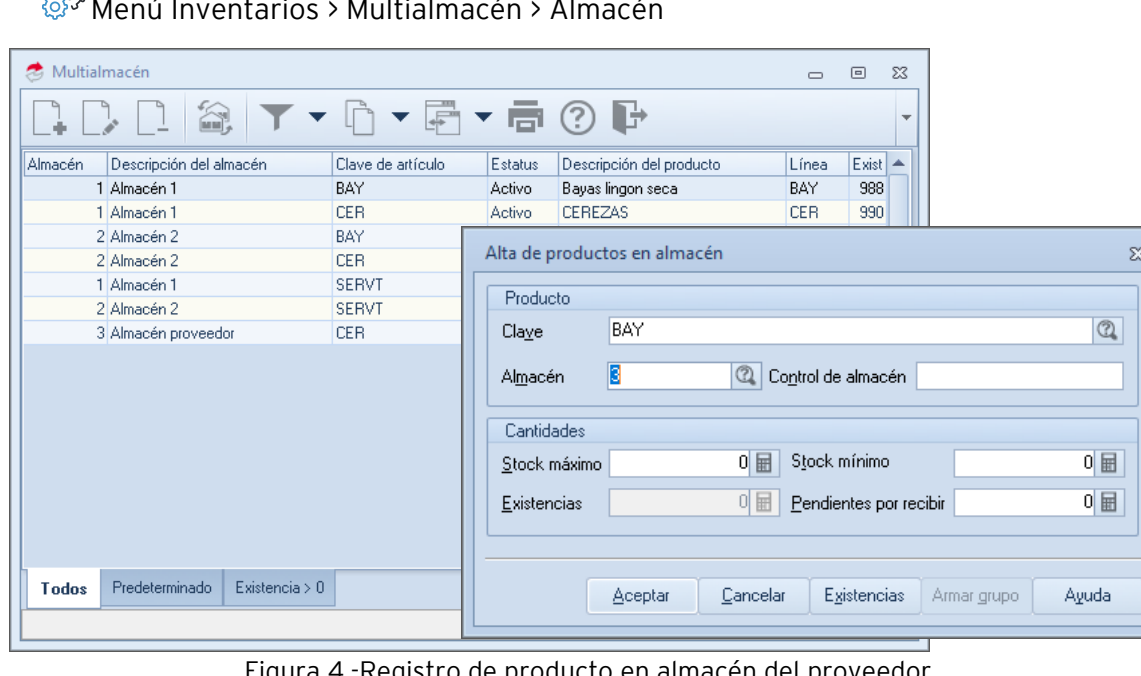

 $\mathbb{S}$ 

Figura 4.-Registro de producto en almacén del proveedor.

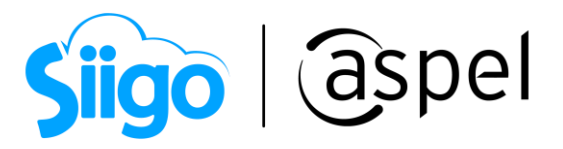

O bien se podrá realizar el alta de los productos por medio de la generación de almacenes, seleccionando uno o por rango de productos.

Menú Inventarios > Multialmacén > Multialmacén

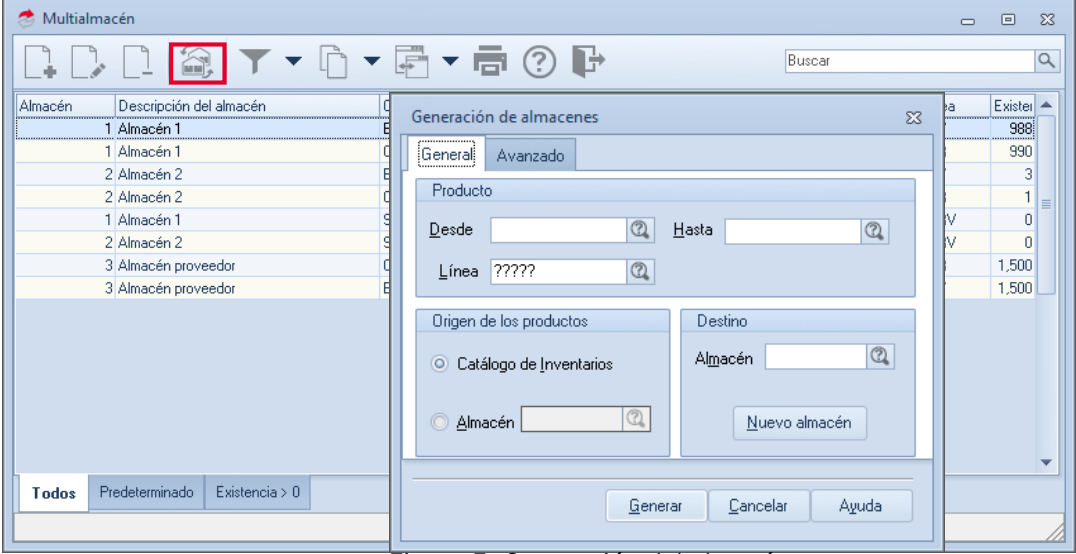

Figura 5.-Generación del almacén.

## Realiza la compra de los productos.

Una vez registrados el o los productos dentro del nuevo almacén creado con el domicilio del proveedor, se podrá realizar la emisión de la compra. Para ello ingresa a:

Menú Compras > Compras > Compras

Es importante que al momento de realizar la compra se seleccione el nuevo almacén creado con el domicilio del proveedor.

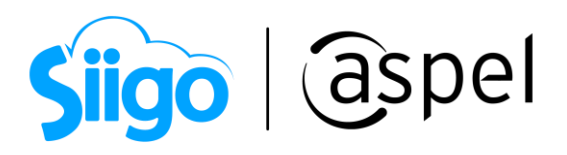

|                                                                                                    | Alta de documentos [ Compra No. | 0000000001] |           |                   |                         |            |        |            |                   |             |   | $\equiv$             | $\Box$        | $\Sigma$           |
|----------------------------------------------------------------------------------------------------|---------------------------------|-------------|-----------|-------------------|-------------------------|------------|--------|------------|-------------------|-------------|---|----------------------|---------------|--------------------|
| 喝<br><b>200</b><br>$\mathbb{R}$ , $\mathbb{R}$ , $\mathbb{R}$ , $\mathbb{R}$ of $\mathbb{R}$ , $\mathbb{R}$<br>0000<br>Ξ |                                 |             |           |                   |                         |            |        |            |                   |             |   |                      |               |                    |
| Compra                                                                                                    | Directa                         | Número      |           | 0000000001        |                         | Fecha      |        | 17/12/2021 | 崮                 | Proveedor   | 1 |                      |               | $\circledcirc$     |
| <b>RFC</b>                                                                                                    | Nombre<br>JES900109Q90          |             |           | Industrial Azteca |                         |            |        |            |                   | Ref. Prov.  |   |                      |               |                    |
| Calle                                                                                                    |                                 |             |           |                   | $\pmb{\mathsf{\nabla}}$ | Núm. ext.  |        |            |                   | Esquema     |   |                      |               | $1$ <sup>(2)</sup> |
| Colonia                                                                                                    |                                 |             |           |                   |                         | Núm. int.  |        |            |                   | Descuento   |   |                      | $0.000000$ H  |                    |
| Código postal                                                                                                    |                                 | Población   |           |                   |                         | País       |        |            |                   | Desc. Fin.  |   |                      | $0.000000$ 国  |                    |
| Entregar a:                                                                                                    |                                 |             |           |                   |                         | Fecha Rec. |        | 17/12/2021 | 面                 | Gastos Ind. |   |                      | $0.00$ $\Box$ |                    |
|                                                                                                    |                                 |             |           |                   |                         | Almacén    |        |            | $3$ $\circled{2}$ |             |   |                      |               |                    |
|                                                                                                    |                                 |             |           |                   |                         |            |        |            |                   |             |   |                      |               |                    |
| Cant.<br>١o                                                                                                    | Producto                        | Unidad      | Descuento | I.E.P.S.          |                         | Ret. IVA   |        | I.V.A.     | Costo por Unidad  |             |   | Subtotal por partida |               |                    |
|                                                                                                    | 1,500 BAY                       | pz          | 0.000000  | 0.0000            | 0.0000                  |            | 0.0000 | 16,0000    |                   | 5,000000    |   |                      |               | 7,500.00           |
|                                                                                                    | 1,500 CER                       | pz          | 0.000000  | 0.0000            | 0.0000                  |            | 0.0000 | 16.0000    |                   | 5,000000    |   |                      |               | 7,500.00           |
| 1<br>屇                                                                                                    |                                 |             | 0.000000  | 0.0000            | 0.0000                  |            | 0.0000 | 16,0000    |                   | 0.000000    |   |                      |               | 0.00               |
| 1.000000<br>Fact./unidades:<br>Descripción<br>0.00<br>Total por partida                                                  |                                 |             |           |                   |                         |            |        |            |                   |             |   |                      |               |                    |

Figura 6.-Alta de compra

Dicha compra se verá reflejada en el almacén que se dio de alta con el domicilio del proveedor.

| Multialmacén |                                    |                                                                                                    |         |                          | $\equiv$    | $\Sigma$<br>$\Box$ |
|--------------|------------------------------------|----------------------------------------------------------------------------------------------------|---------|--------------------------|-------------|--------------------|
|              | â,                                 | $\blacktriangledown$ $\frac{1}{\sqrt{2}}$ $\blacktriangledown$ $\frac{1}{\sqrt{2}}$ $\blacktriangledown$ $\frac{1}{\sqrt{2}}$ $\blacktriangledown$ | Þ       | Buscar                   |             | $\alpha$           |
| Almacén      | Descripción del almacén            | Clave de artículo                                                                                                    | Estatus | Descripción del producto | Línea       | Exister            |
|              | 1 Almacén 1                        | BAY                                                                                                    | Activo  | Bayas lingon secal       | BAY         | 988                |
|              | 1 Almacén 1                        | <b>CER</b>                                                                                                    | Activo  | <b>CEREZAS</b>           | <b>CER</b>  | 990                |
|              | 2 Almacén 2                        | BAY                                                                                                    | Activo  | Bayas lingon seca        | BAY         | 3                  |
|              | 2 Almacén 2                        | <b>CER</b>                                                                                                    | Activo  | <b>CEREZAS</b>           | <b>CER</b>  | 1<br>$\equiv$      |
|              | 1 Almacén 1                        | <b>SERVT</b>                                                                                                    | Activo  | Servicio de traslado     | <b>SERV</b> | 0                  |
|              | 2 Almacén 2                        | <b>SERVT</b>                                                                                                    | Activo  | Servicio de traslado     | <b>SERV</b> | n                  |
|              | 3 Almacén proveedor                | <b>CER</b>                                                                                                    | Activo  | <b>CEREZAS</b>           | <b>CER</b>  | 1,500              |
|              | 3 Almacén proveedor                | BAY                                                                                                    | Activo  | Bayas lingon seca        | BAY         | 1,500              |
|              |                                    |                                                                                                    |         |                          |             |                    |
| Todos        | Predeterminado<br>Existencia $> 0$ |                                                                                                    |         |                          |             |                    |
|              |                                    |                                                                                                    |         |                          |             |                    |

Figura 7-Productos comprados

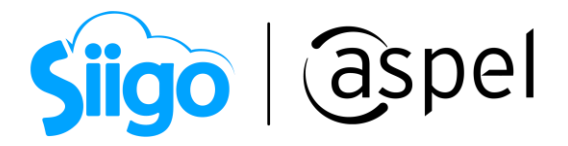

## 3 Emite el CFDI de traslado de las mercancías adquiridas.

Para realizar el traslado de las mercancías o productos adquiridos al proveedor desde su almacén o bodega a nuestras instalaciones es necesario realizar el CFDI de Traslado (autotransporte)

Recuerda que si al trasladar las mercancías por carreteras federales el CFDI de traslado deberá de ir acompañado del Complemento Carta Porte.

Para realizar el CFDI de Traslado con Complemento Carta porte consulta el siguiente documento **PDF** SO84 [Emisión de CFDI de Traslado](https://descargas.aspel.com.mx/Tutoriales/SAE80/S084_Emision_CFDI_Traslado_ComplementoV40_Multidestino.pdf) CON complemento de [Carta Porte](https://descargas.aspel.com.mx/Tutoriales/SAE80/S084_Emision_CFDI_Traslado_ComplementoV40_Multidestino.pdf) y multidestino

Para realizar el CFDI de Traslado sin Complemento Carta porte consulta el siguiente documento **DE SO85 Emisión de CFDI de Traslado sin complemento** [Carta Porte](https://descargas.aspel.com.mx/Tutoriales/SAE80/S085_Emision_CFDI_Traslado_SIN_ComplementoV40.pdf)

¡Listo! Con estos sencillos pasos estarás actualizado.

Te invitamos a consultar más documentos como este en [Tutoriales](https://www.aspel.com.mx/tutoriales) y a suscribirte a nuestro canal de [YouTube](https://www.youtube.com/user/ConexionAspel)

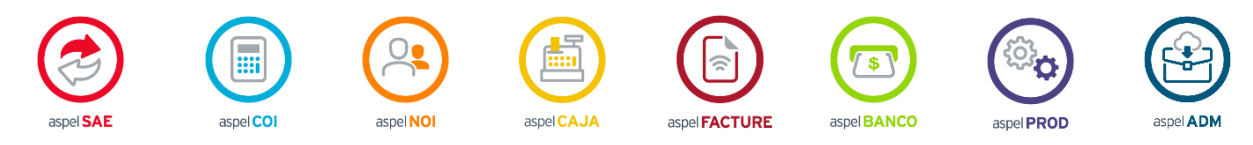

Dudas, comentarios y sugerencias sobre este documento [aquí.](mailto:buzoncapacitacion@aspel.com.mx?subject=Dudas,%20comentarios%20y%20sugerencias%20(tutoriales))

Soporte Técnico